## SURVEYSENSE<sup>™</sup> A Column of Surveying Experience

 $ISSUE N<sup>2</sup> 10$ 

# **Expand Your Business with Campaign-Style Monitoring**

**D**<br>*D D D D D surveying business into monitoring applications but don't have applications Trimble instruments to expand your surveying business into monitoring applications, but don't have enough equipment on hand to permanently install onsite?*

#### **Campaign-style monitoring may be the solution.**

 $\chi$ 

Campaign-style monitoring provides you with the flexibility to choose a recurring interval to perform the monitoring application – whether that is once a week or once a month, it's your choice. At the desired interval, take the Trimble total station and data collector loaded with Trimble Access<sup>™</sup> software to the field to perform measurements on prisms permanently mounted on a structure, or other object to be monitored. For the duration of each measurement campaign, the total station is mounted onsite on one or more permanent instrument pillars.

Collect deformation measurements quickly with Trimble Access<sup>™</sup> field software. The Trimble Access Monitoring module guides you step-by-step through the process of setup and orientation. Using the stored locations of your control and monitoring points, the total station automatically aims and measures to each target. When the measurements are complete, you can move the instruments onto other surveying jobs. Not only is your equipment available for use between each campaign session, but productivity is dramatically increased through faster setup, data collection, and reporting.

#### **Here's the basic campaign-style process:**

- 1. Travel to the site with a Trimble total station and a Trimble data collector loaded with Trimble Access field software. Prior to traveling to the site, load the appropriate monitoring job file with all point coordinates onto the data collector.
- 2. Set up and level the total station on the instrument pillar.

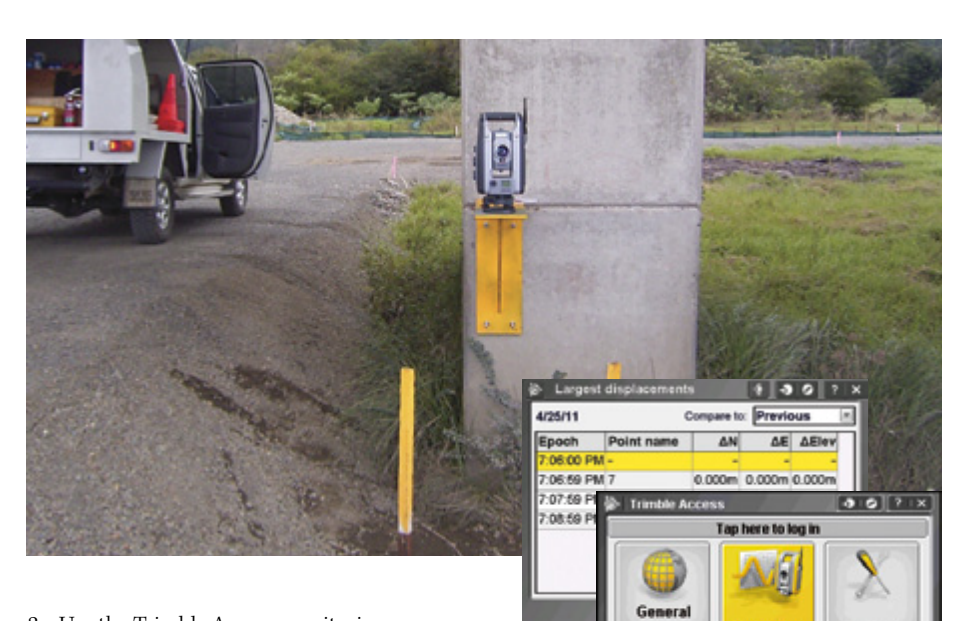

- 3. Use the Trimble Access monitoring workflow to guide you through orienting the total station to the site control.
- 4. When oriented, use Trimble Access to:
	- a. Select the monitoring points to be measured.
	- b. Select the number of sets of measurements to perform.
	- c. Check for movement on-site using the report function.
	- d. Inspect your work to ensure you have all the data you need.
- 5. Optionally Use Trimble Access Sync to instantly send the job files back to the office.
- 6. In the office, use Trimble 4D Control Software to process and further analyze the measured data and to provide reports and graphs of any movement of points on the monitored structure.

#### **Visit the Trimble website for more information:**

http://www.trimble.com/survey/Trimble-Access-IS-Monitoring.aspx

### Efficiency at Work

*Trimble Access software streamlines setup and measurement for recurrent monitoring applications.*

#### **Old Way:**

Manual setup and manual aiming at each measurement point is slow and prone to errors.

#### **New Way:**

Step-by-step workflows in the Trimble Access Monitoring module guide you through setup and orientation increasing your productivity and eliminating common errors.

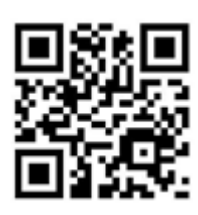

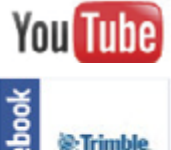